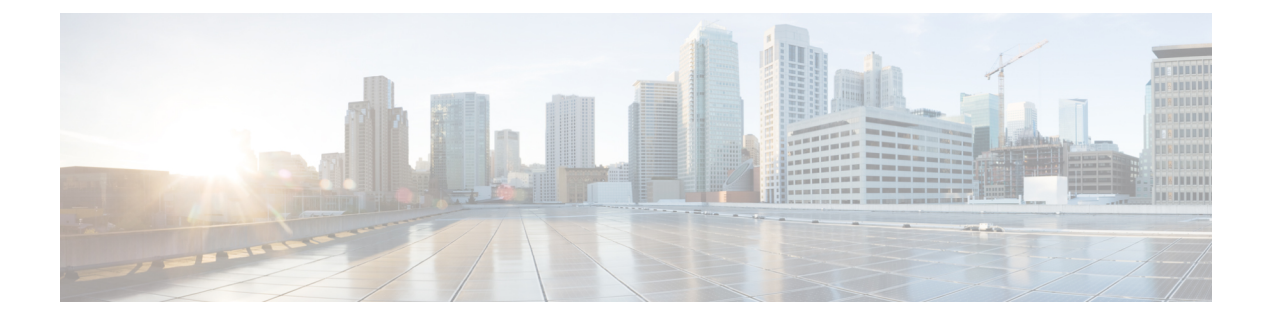

# 暗号管理

- [暗号管理](#page-0-0), on page 1
- 暗号[ストリングの](#page-2-0)設定, on page 3
- 暗号の制限, on [page](#page-5-0) 6
- 暗号の[制限](#page-13-0), on page 14

# <span id="page-0-0"></span>暗号管理

暗号の管理はオプションの機能で、すべてのTLSおよびSSH接続で許可されるセキュリティ暗号 のセットを制御できます。暗号管理を使用すると、弱い暗号を無効にして最小レベルのセキュリ ティを有効にすることができます。

[ **Cipher Management** ] ページには、デフォルト値はありません。代わりに、暗号化管理機能は、 許可されている暗号を設定している場合にのみ有効になります。**[**暗号管理(**CipherManagement**)**]** ページで設定している場合でも、特定の弱い暗号は許可されません。

次の TLS インターフェイスおよび SSH インターフェイスで暗号を設定することができます。

- [All TLS(すべての TLS)]:このフィールドに割り当てられている暗号は、Unified Communications Manager および IM andPresenceService の TLS プロトコルをサポートするすべ てのサーバおよびクライアント接続に適用されます。
- [HTTPS TLS]:このフィールドに割り当てられる暗号は、Unified Communications Manager お よび IM and Presence Service の TLS プロトコルをサポートするポート 443 および 8443 上のす べての Cisco Tomcat 接続に適用されます。

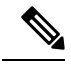

[HTTPS TLS] および [すべての TLS (All TLS)] フィールドに暗号を割 り当てる場合、[HTTPS TLS] 上で設定されている暗号が [すべての TLS (All TLS)] 暗号を上書きします。 **Note**

• **SIP TLS**: このフィールドに割り当てられる暗号は、ユニファイドコミュニケーションマネー ジャー上の TLS プロトコルをサポートする sip tls インターフェイスを介して送受信されるす べての暗号化接続に適用されます。SCCP または CTI デバイスには適用されません。

認証モードの SIP インターフェイスは、ナル-SHA 暗号のみをサポートしています。

SIPインターフェイスまたはすべてのインターフェイスで暗号化を設定した場合は、認証モー ドはサポートされなくなります。

- **[HTTPSTLS]**および[すべてのTLS(**AllTLS**)**]**フィールドで暗号を割り当てる場合、SIPTLS で設定した暗号は、ALL TLSs 暗号を上書きします。
- **[SSH**暗号(**SSHCiphers**)**]**:このフィールドに割り当てられる暗号は、UnifiedCommunications Manager および IM and Presence Service の SSH 接続に適用されます。
- **[SSH** キー交換(**SSH Key Exchange**)**]**:このフィールドで割り当てられるキー交換アルゴリ ズムは、Unified Communications Manager および IM and Presence Service の SSH インターフェ イスに適用されます。

### カーブのネゴシエーション

次に、カーブのネゴシエーションの点を示します。

- ECDSA の暗号は、ECDSA 証明書のキーサイズに基づいて、さまざまな EC カーブとネゴシ エートされます。
- RSA の暗号化は、証明書のキーサイズに関係なく、すべての EC カーブとネゴシエートされ ます。
- ECDSA証明書のキーサイズは、TLSネゴシエーションを発生させるための曲線サイズと同じ である必要があります。

### 例**:**

クライアントが P-384 EC のカーブを提供する場合、384 キー証明書と ECDSA の暗号がネ ゴシエートされます。

曲線のネゴシエーションは、RSA 暗号と ECDSA 暗号の両方のクライアント設定に基づいていま す。

証明書のサイズが 384 ビットであり、クライアントのオファーリングが P-521 の場合、 P-384 P-256 EC のネゴシエーションが発生すると、P-521 の曲線で TLS ネゴシエーション が発生します。クライアントによって提供されるカーブは最初の P-521 であり、P-384 曲 線もリストから利用できます。証明書サイズが384ビットであり、クライアントオファー リングが P-521、P-256 の場合、P-384 曲線がクライアントによって提供されないため、 TLS ネゴシエーションは行われません。

EC カーブでサポートされている暗号を次に示します。

TLS\_ECDHE\_RSA\_WITH\_AES\_256\_GCM\_SHA384 TLS\_ECDHE\_ECDSA\_WITH\_AES\_128\_GCM\_SHA256 TLS\_ECDHE\_ECDSA\_WITH\_AES\_256\_GCM\_SHA384 TLS\_ECDHE\_RSA\_WITH\_AES\_128\_GCM\_SHA256 TLS\_ECDHE\_ECDSA\_WITH\_3DES\_EDE\_CBC\_SHA TLS\_ECDHE\_ECDSA\_WITH\_AES\_128\_CBC\_SHA TLS\_ECDHE\_ECDSA\_WITH\_AES\_256\_CBC\_SHA\_TLS\_ECDHE\_RSA\_WITH\_3DES\_EDE\_CBC\_SHA TLS\_ECDHE\_RSA\_WITH\_AES\_128\_CBC\_SHA\_TLS\_ECDHE\_RSA\_WITH\_AES\_256\_CBC\_SHA

TLS\_ECDHE\_ECDSA\_WITH\_AES\_128\_CBC\_SHA256 TLS\_ECDHE\_ECDSA\_WITH\_AES\_256\_CBC\_SHA384 TLS\_ECDHE\_RSA\_WITH\_AES\_128\_CBC\_SHA256 TLS\_ECDHE\_RSA\_WITH\_AES\_256\_CBC\_SHA384

# <span id="page-2-1"></span>推奨される暗号

このセクションでは、推奨される暗号を一覧にします。構成済みの暗号に、推奨暗号が含まれて いることを確認してください。含まれていない場合は、セキュア インターフェイスを介した他の 製品との相互運用性に問題が発生する可能性があります。推奨される暗号を設定した後で変更を 有効にするには、影響を受けるサービスを再起動するか、サーバをリブートします。

SSH MAC インターフェイスで sha2-512 を設定すると、DRS と CDR の機能が影響を受けます。 **Warning**

[SSH暗号(SSH Cipher)]フィールドで、暗号aes128-gcm@openssh.com、aes256-gcm@openssh.com を構成するか、[SSHKEX]でecdh-sha2-nistp256アルゴリズムのみを構成すると、DRSおよびCDR 機能が失われます。

シスコでは、TLS および SSH インターフェイスの構成用に次の暗号ストリングを推奨していま す。

## **TLS**

```
ECDHE-RSA-AES256-GCM-SHA384:ECDHE-RSA-AES256-SHA384:
ECDHE-RSA-AES256-SHA:AES256-GCM-SHA384:AES256-SHA256:AES256-SHA:
ECDHE-RSA-AES128-GCM-SHA256:ECDHE-RSA-AES128-SHA256:
ECDHE-RSA-AES128-SHA:AES128-GCM-SHA256:AES128-SHA256:AES128-SHA
```
#### **SSH** 暗号

aes128-ctr,aes192-ctr,aes256-ctr

### **SSH MAC**

hmac-sha2-256,hmac-sha1

### **FIPS** 用の **SSH KEX**

```
ecdh-sha2-nistp521,ecdh-sha2-nistp384,diffie-hellman-group14-sha1,
diffie-hellman-group-exchange-sha256,diffie-hellman-group-exchange-sha1
```
#### 非 **FIPS** 用の **SSH KEX**

ecdh-sha2-nistp521,ecdh-sha2-nistp384,diffie-hellman-group14-sha1, diffie-hellman-group1-sha1,diffie-hellman-group-exchange-sha256,diffie-hellman-group-exchange-sha1

# <span id="page-2-0"></span>暗号ストリングの設定

- [すべての TLS(All TLS)]、[SIP TLS]、および [HTTPS TLS] フィールドに必ず暗号ストリ ングを OpenSSL 暗号ストリング形式で入力してください。
- また、**[SSH**暗号(**SSHCiphers**)**]**、**[SSHMAC]**のアルゴリズム、および**[SSH**キー交換(**SSH Key Exchange**)**]** フィールドには、OpenSSH 形式で暗号またはアルゴリズムも入力してくだ さい。

• 推奨[される](#page-2-1)暗号, on page 3を確認してください。

異なるセキュアなインターフェイスで暗号ストリングを設定するには、「暗号の制限事項」セク ションを参照してください。

### **Procedure**

- **Step 1** [Cisco Unified OSの管理(Cisco Unified OS Administration)] から、以下を選択します。 **[**セキュリ ティ(**Security**)**]** > **[**暗号管理(**Cipher Management**)**]**。 [暗号の管理(Cipher Management) ] ページが表示されます。
- **Step 2 ALL TLS**、**SIP TLS**、**HTTP TLS**フィールドで暗号ストリングを設定するには、暗号ストリング を OpenSSL 暗号ストリング フォーマットで **[**暗号ストリング(**Cipher String**)**]** フィールドに入 力します。
- **Step 3** 次のフィールドに暗号ストリングを設定しない場合に発生する状況を以下に示します。
	- **[**すべての **TLS**(**All TLS**)**]** または **[HTTPS TLS]** フィールド:HTTPS TLS インターフェイス ポート(8443)は、**[**エンタープライズパラメータ(**Enterpriseparameters**)**]**(HTTPS暗号) ページから設定を実行します。
	- [すべてのTLS (AllTLS)]または[SIPTLS]フィールド: SIPインターフェイスポート(5061) は、暗号化モードの [エンタープライズパラメータ](TLS 暗号)ページと認証モードの NULL-SHA 暗号から設定を取得します。
	- [HTTPS TLS]または[SIP TLS]フィールドに暗号ストリングを設定しない場合、システム はデフォルトで [ALL TLS(すべての TLS)] フィールドから設定を取得します。 **Note**

OpenSSL 暗号ストリングの形式の詳細については、[https://www.openssl.org/docs/man1.0.2/apps/](https://www.openssl.org/docs/man1.0.2/apps/ciphers.html) [ciphers.html](https://www.openssl.org/docs/man1.0.2/apps/ciphers.html)を参照してください。

**Step 4 SSH**暗号化フィールドで暗号ストリングを設定するには、暗号ストリングをOpenSSL暗号ストリ ング フォーマットで **[**暗号ストリング(**Cipher String**)**]** フィールドに入力します。

SSH 暗号の OpenSSH 暗号ストリング形式の詳細については、[https://www.ssh.com/manuals/](https://www.ssh.com/manuals/server-admin/44/Ciphers_and_MACs.html) server-admin/44/Ciphers and MACs.htmlを参照してください。

[SSH暗号(SSHCiphers)]フィールドに暗号ストリングを設定しなかった場合、デフォルトでは、 次の暗号がすべての SSH 接続に適用されます。

FIPS モード:

aes128-ctr、aes192-ctr、aes256-ctr、aes128-gcm@openssh.com、aes256-gcm@openssh.com

非 FIPS モード:

aes128-ctr、aes192-ctr、aes256-ctr、aes128-gcm@openssh.com、aes256-gcm@openssh.com

**Step 5 SSH** キー交換または **SSH MAC** のキー交換アルゴリズムを設定するには、**[**アルゴリズム文字列 (**Algorithm String**)**]** フィールドにアルゴリズム文字列を OpenSSH 文字列形式で入力します。

> SSH キー交換用の OpenSSH アルゴリズム文字列形式の詳細については、[https://tools.ietf.org/id/](https://tools.ietf.org/id/draft-ietf-curdle-ssh-kex-sha2-09.html) [draft-ietf-curdle-ssh-kex-sha2-09.html](https://tools.ietf.org/id/draft-ietf-curdle-ssh-kex-sha2-09.html)を参照してください。

[SSHキー交換(SSH KeyExchange)]フィールドでキー交換アルゴリズムを設定しなかった場合、 デフォルトでは、次のキー交換アルゴリズムがすべての SSH 接続に適用されます。

FIPS モード:

diffie-hellman-group1-sha1、diffie-hellman-group14-sha1、diffie-hellman-group-exchange-sha1、 diffie-hellman-group-exchange-sha256、 ecdh-sha2-nistp256、ecdh-sha2-nistp384、 ecdh-sha2-nistp521

非 FIPS モード:

diffie-hellman-group1-sha1、diffie-hellman-group14-sha1、 diffie-hellman-group-exchange-sha1、 diffie-hellman-group-exchange-sha256、ecdh-sha2-nistp256、ecdh-sha2-nistp384、 ecdh-sha2-nistp521

**Step 6 [SSH MAC]** フィールドで MAC アルゴリズムを設定するには、**[**アルゴリズム文字列(**Algorithm String**)**]** フィールドにアルゴリズム文字列を OpenSSH 文字列形式で入力します。

SSH MAC の OpenSSH アルゴリズム文字列形式の詳細については、[https://www.ssh.com/manuals/](https://www.ssh.com/manuals/server-admin/44/Ciphers_and_MACs.html) [server-admin/44/Ciphers\\_and\\_MACs.html](https://www.ssh.com/manuals/server-admin/44/Ciphers_and_MACs.html)を参照してください。

[SSH MAC] フィールドで MAC アルゴリズムを設定しなかった場合、次の MAC アルゴリズムが デフォルトですべての SSH 接続に適用されます。

FIPS モード:

hmac-sha1

非 FIPS モード:

hmac-sha1

- **Step 7** [保存(Save)]をクリックします。
	- [暗号拡張文字列(Cipher ExpansionString)]および[アルゴリズム拡張文字列(Algorithm Expansion String)] フィールドを編集することはできません。 **Note**

システムは、**All TLS**、**STP TLS**、**HTTPS TLS**、および**SSH** 暗号化 における暗号化を検証し、**[**実 際の暗号方式(**Actual Ciphers**)**]** フィールドに自動的に暗号方式を入力します。

[暗号ストリング(Cipher String)] フィールドに無効な暗号が入力されると、[暗号化拡張文字列 (Cipher Expansion String)] フィールドに自動的な入力は行われず、以下のエラーメッセージが 表示されます。

無効な暗号ストリングが入力されました

システムは、**[SSH**キー交換(**SSH Key Exchange**)**]** および **[SSH MAC]** フィールドのアルゴリズ ムを検証し、**[**アルゴリズム拡張文字列(**Algorithm Expansion String**)**]** フィールドに自動的にア ルゴリズム文字列を入力します。

**[**アルゴリズム文字列(**Algorithm String**)**]**フィールドに無効なアルゴリズムが入力されると、**[**ア ルゴリズム拡張文字列(**Algorithm ExpansionString**)**]**フィールドに自動的な入力は行われず、以 下のエラーメッセージが表示されます。

無効なアルゴリズム文字列が入力されました

[実際の暗号方式(Actual Ciphers)] または [実際のアルゴリズム(Actual Algorithms)] フィールドに自動的に入力される暗号またはアルゴリズムは、有効な暗号またはアルゴ リズムです。システムは、**[**暗号拡張文字列(**Cipher Expansion String**)**]** または**[**アルゴ リズム拡張文字列(**Algorithm ExpansionString**)**]**フィールドから暗号またはアルゴリズ ムを選択します。 **Note**

対応するフィールドに暗号を設定した場合は、それぞれのサービスをリブートまたは再起動する 必要があります。

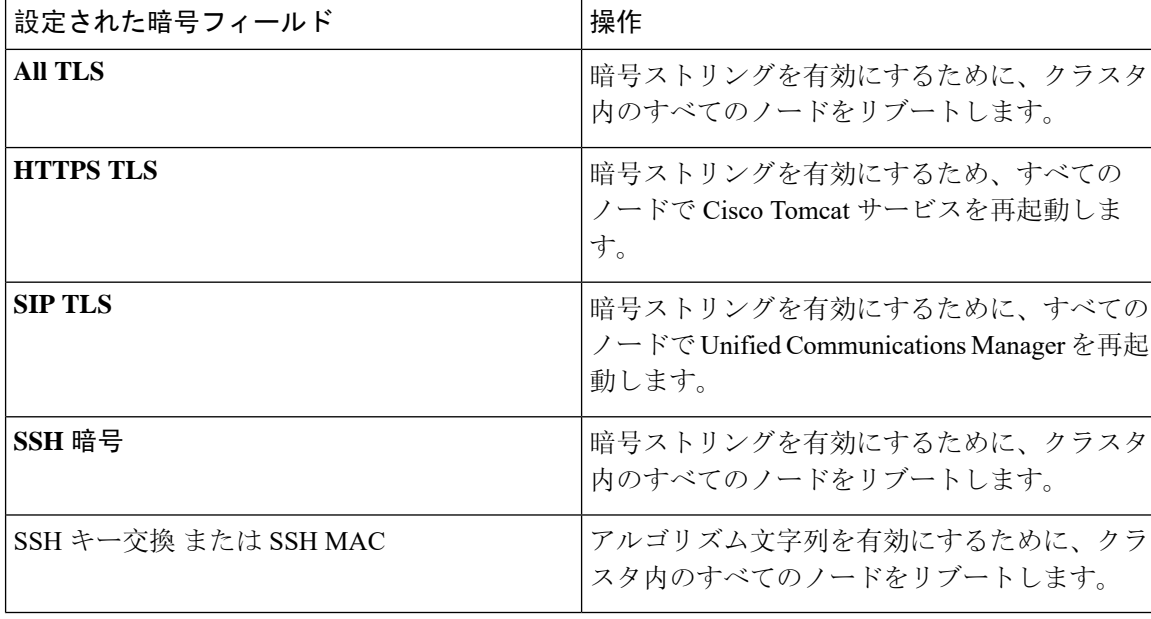

**Table 1:** 設定された暗号と対応するアクション

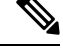

暗号は、「暗号の管理(Cipher Management)]ページの「暗号ストリング(Cipher String)]フィール ドに入力して有効にできます。これらの暗号を入力しない場合は、アプリケーションでサポート されているデフォルトの暗号すべてが有効になります。ただし、[暗号の管理(CipherManagement)] ページの[暗号ストリング(CipherString)]フィールドに暗号ストリングを入力しない場合は、特 定の弱い暗号を無効にすることもできます。 **Note**

# <span id="page-5-0"></span>暗号の制限

[Cipher**Management** configuration]ページでは任意の数の暗号を設定できますが、各アプリケーショ ンには、そのインターフェイスでサポートされている暗号のリストがあります。たとえば、すべ ての**TLS**インターフェイスで ECDHE、DHE またはECDSA ベースの暗号が表示される場合があり ますが、Unified Communications Manager などのアプリケーションでは、EC カーブまたは DHE ア ルゴリズムはこのアプリケーションのインターフェイスに対して有効ではないため、このような 暗号をサポートしていない場合があります。個々のアプリケーションインターフェイスでサポー トされている暗号のリストの詳細については、「[アプリケーションの](#page-6-0)暗号のサポート, on page 7」 セクションを参照してください。

### **GUI** での検証

**[**暗号管理(**Cipher Management**)**]** ページの暗号は、OpenSSL のガイドラインに従って検証され ます。たとえば、構成された暗号がALL:BAD:!MD5の場合、"BAD"が認識されている暗号スイー トでなくても、暗号文字列は、有効とみなされます。OpenSSLは、これを有効な文字列と見なし ます。AES128-SHA ではなく、AES128\_SHA が設定されている場合(ハイフンの代わりに下線を 使用)、OpenSSL はこれを無効な暗号スイートとして識別します。

認証モード **(NULL** 暗号**)**

アプリケーションインターフェイスがNULLの暗号を使用している場合は、暗号管理ページの**ALL TLS**または**SIP TLS** フィールドに暗号リストを設定することによって、NULL 暗号のサポートを 無効にすることができます。

NULL 暗号を使用するアプリケーションインターフェイスの例は次のとおりです。

- すべての **TLS** インターフェイス:[TLS コンテキストの設定(TLS Context Configuration)] ページ経由のIM and Presence の Unified Communications Manager SIP プロキシ。
- **SIP TLS** インターフェイス:>SIP または SCCP で、いずれかの [デバイス セキュリティ プロ ファイル(Device Security Profile)] が [認証済み(Authenticated)] モードに設定されている 場合に、SIP または SCCP が経由します。

NULL 暗号を使用する必要がある場合は、これら 2 つのインターフェイスのいずれについても暗 号を設定しないでください。

### オーバーライド機能

**[**暗号管理(**Cipher Management**)**]** ページの設定により、各アプリケーションと、暗号が設定さ れているその他の場所のデフォルト設定が上書きされます。つまり、[ **Cipher Management** ] ペー ジで暗号が設定されていない場合は、すべてのインターフェイスの元の機能が保持されます。

<span id="page-6-0"></span>**[**エンタープライズパラメータ(**Enterprise Parameter**)**]** "**[TLS** の暗号(**TLS Ciphers**)**]**" が、"*[*サ ポートされているすべての暗号(*ALL Supported Ciphers*)*]*" を使用して設定されていて、**[**暗号管 理(**Cipher Management**)**]** ページが、**[**すべての **TLS**(**All TLS**)**]** インターフェイスの "*AES256-GCM-SHA384:AES256-SHA256*" 暗号によって設定されている場合、すべてのアプリケー ションSIPインターフェイスは"*AAES256-GCM-SHA384:AES256-SHA256*"暗号のみをサポートし、 **[**エンタプライズパラメータ(**Enterprise Parameter**)**]** の値は無視されます。

#### アプリケーションの暗号のサポート

次の表は、アプリケーションインターフェイスと、TLS および SSH インターフェイスでサポート されているすべての対応する暗号、およびアルゴリズムを示しています。

### **Table 2: TLS** 暗号のためのユニファイドコミュニケーションマネージャーの暗号サポート

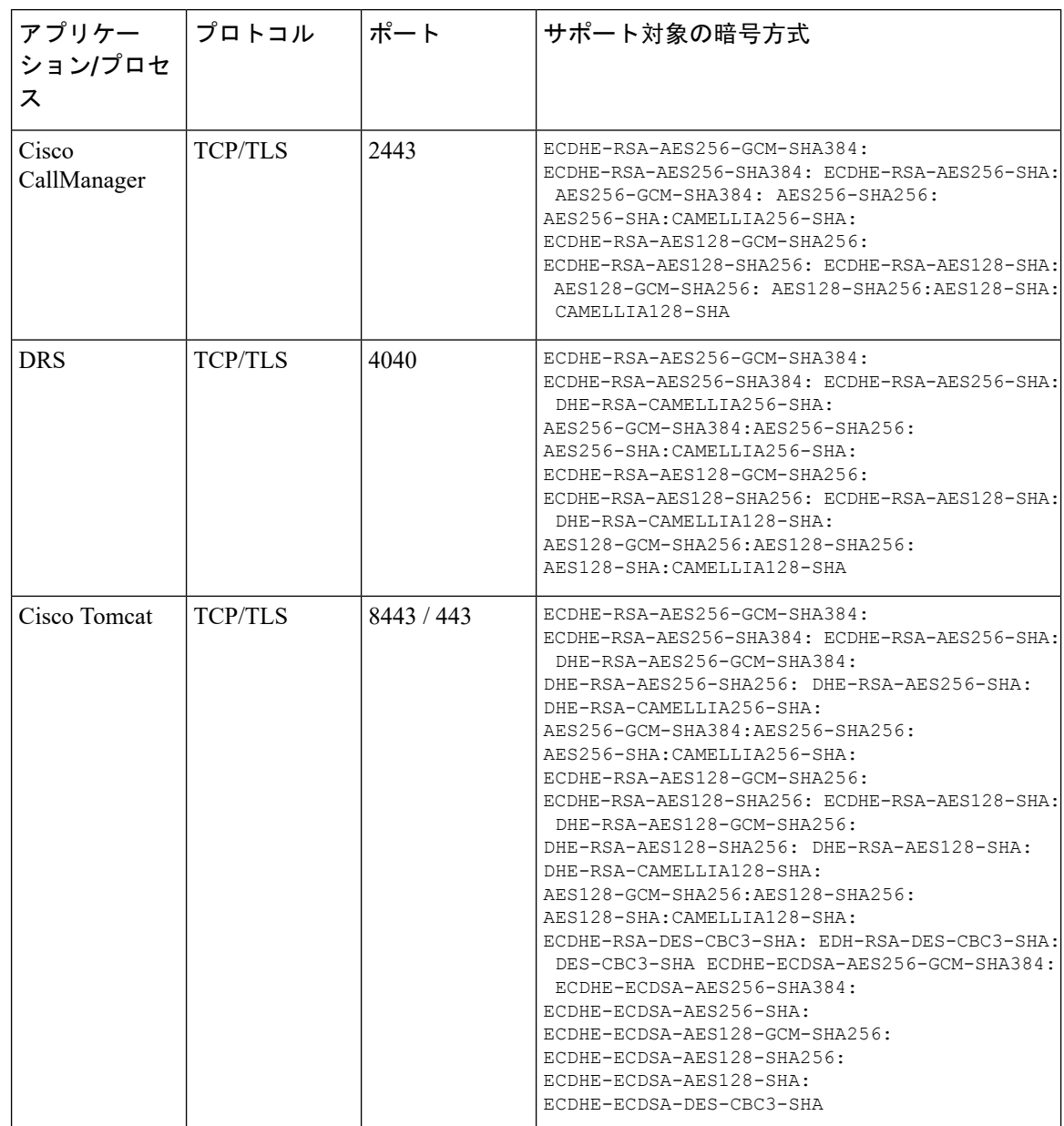

 $\mathbf I$ 

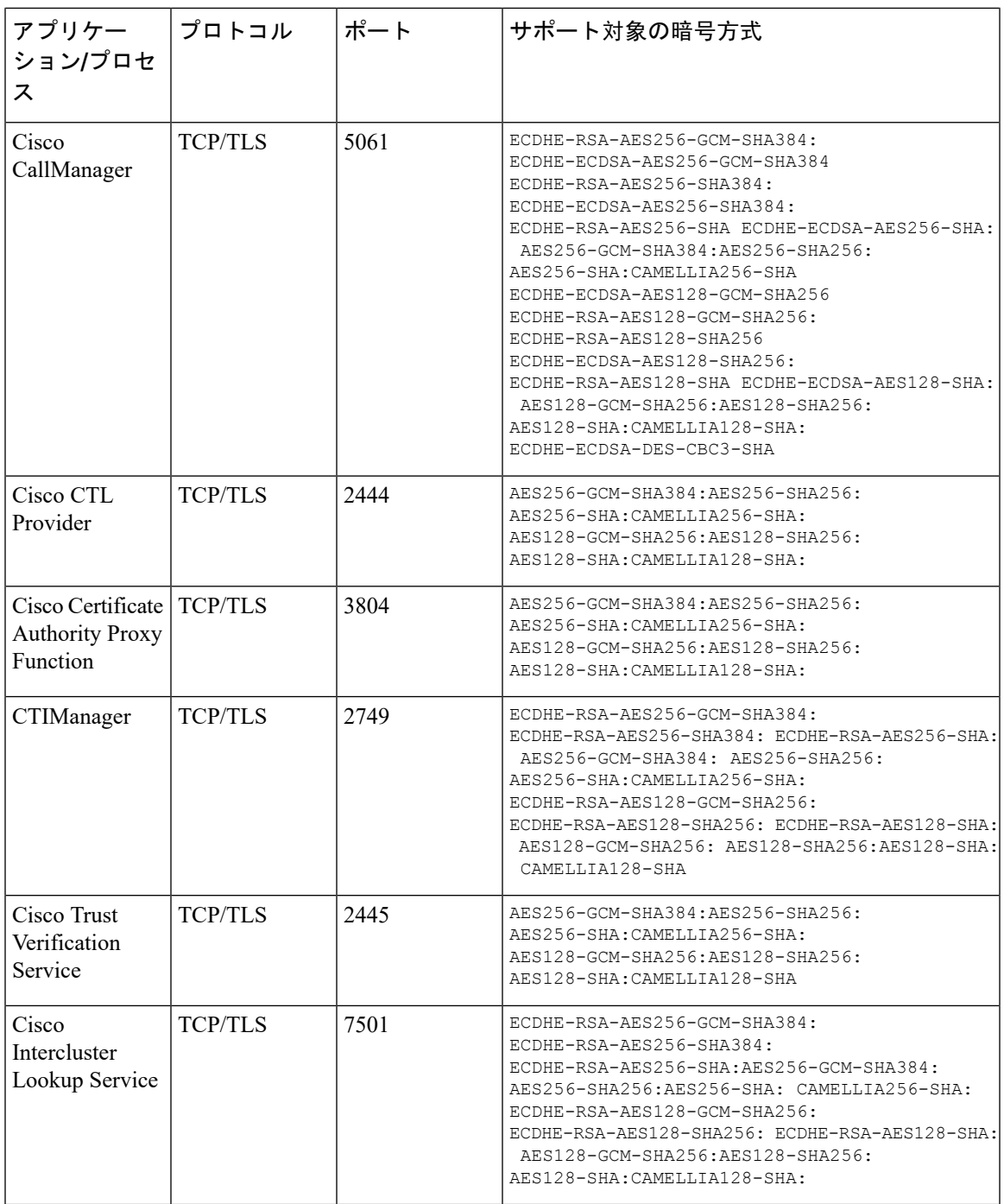

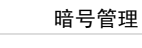

 $\overline{\phantom{a}}$ 

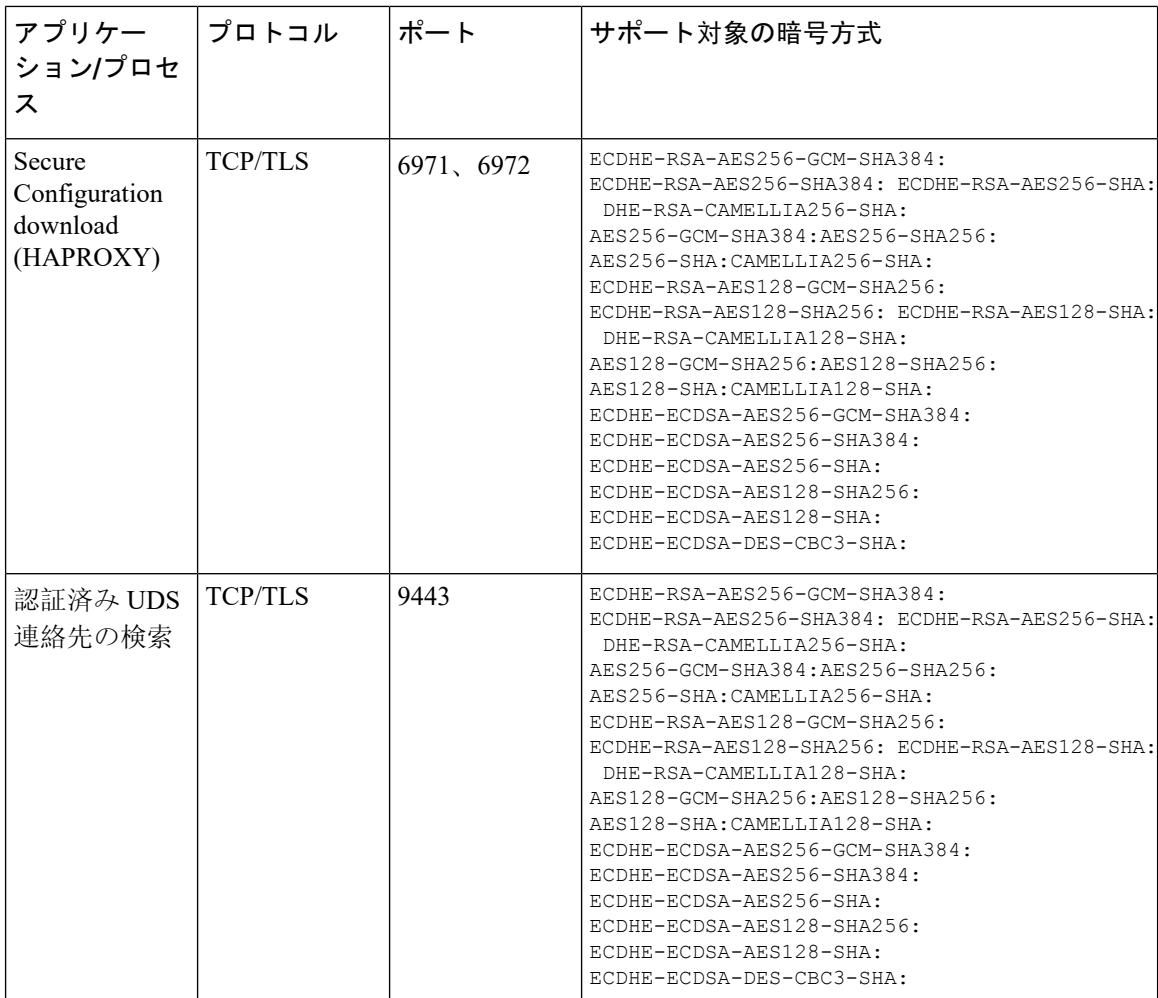

**Table 3: Unified Communications Manager IM & Presence** 暗号サポートが **TLS** の暗号でサポートされています

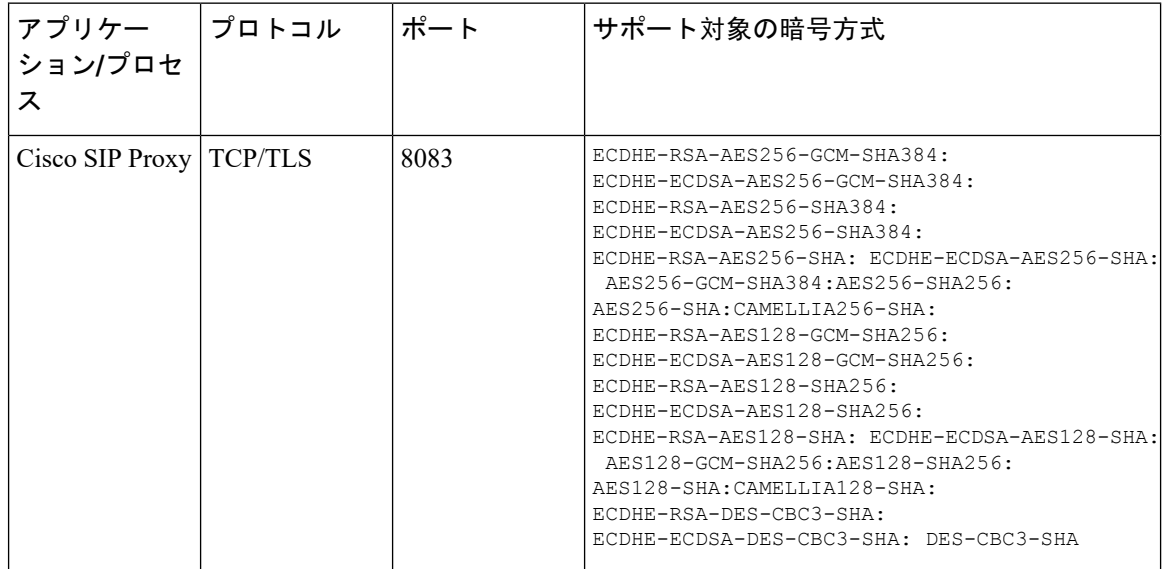

 $\mathbf{l}$ 

٠

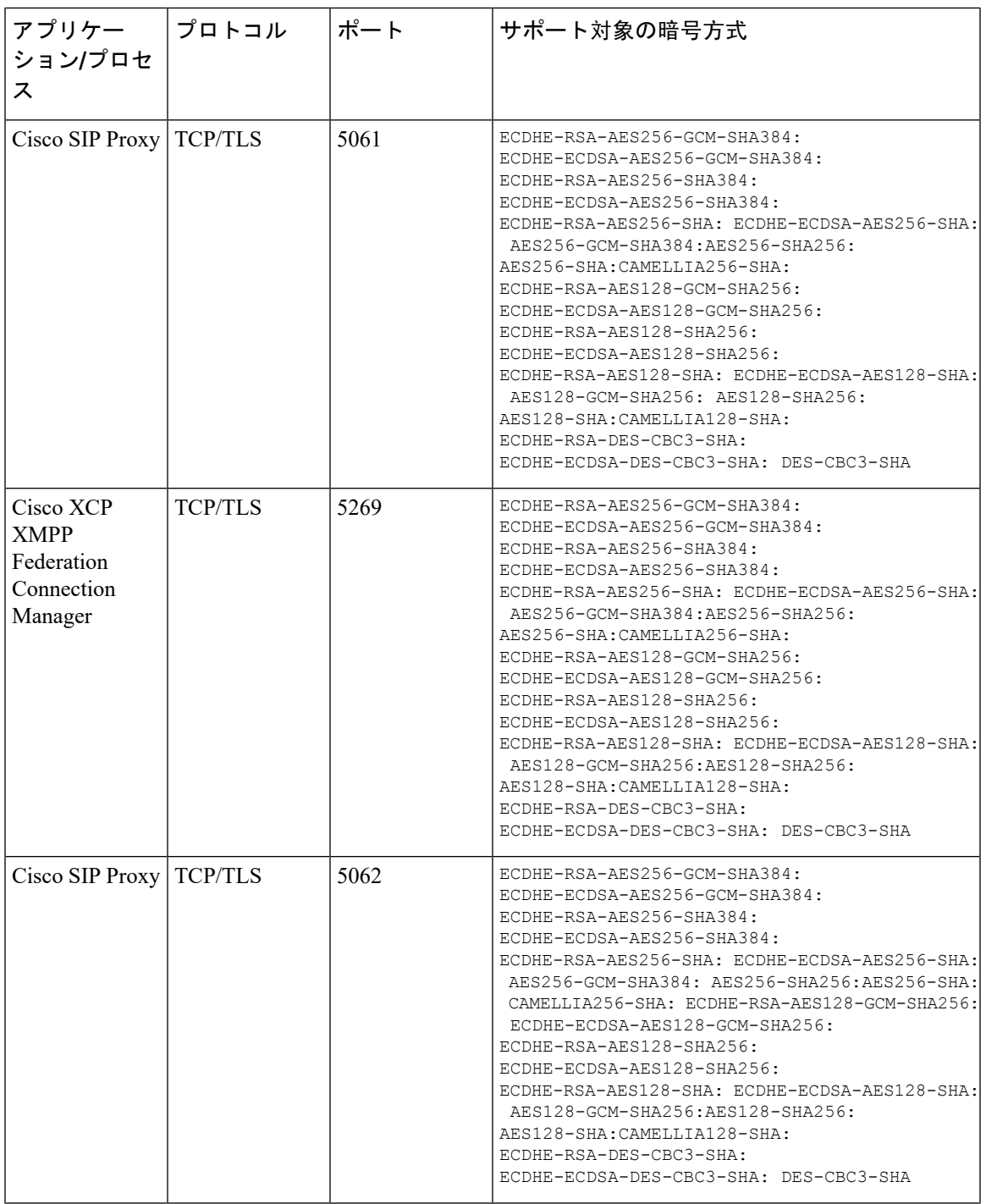

 $\overline{\phantom{a}}$ 

I

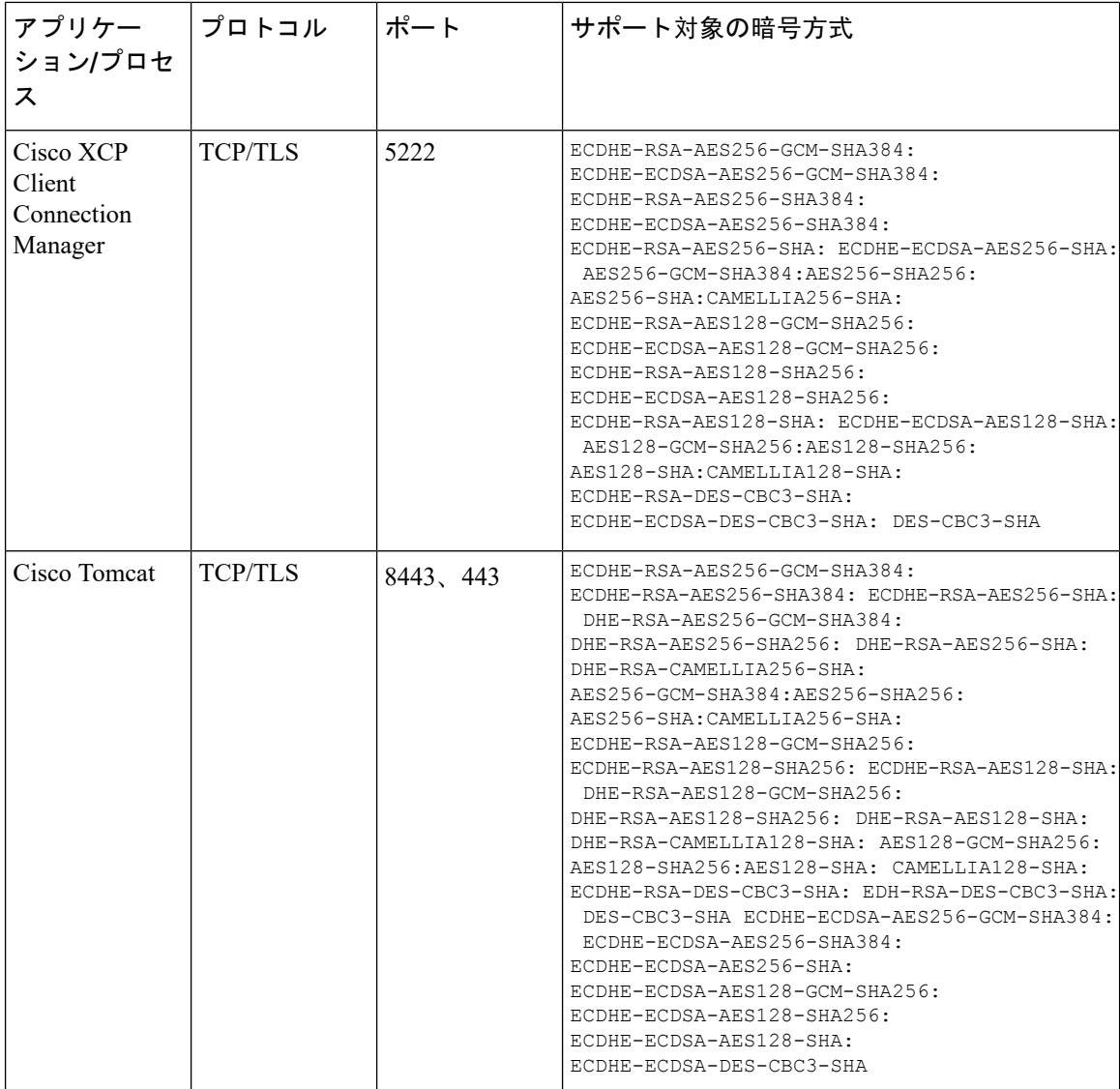

 $\mathbf I$ 

### **Table 4: SSH** 暗号の暗号サポート

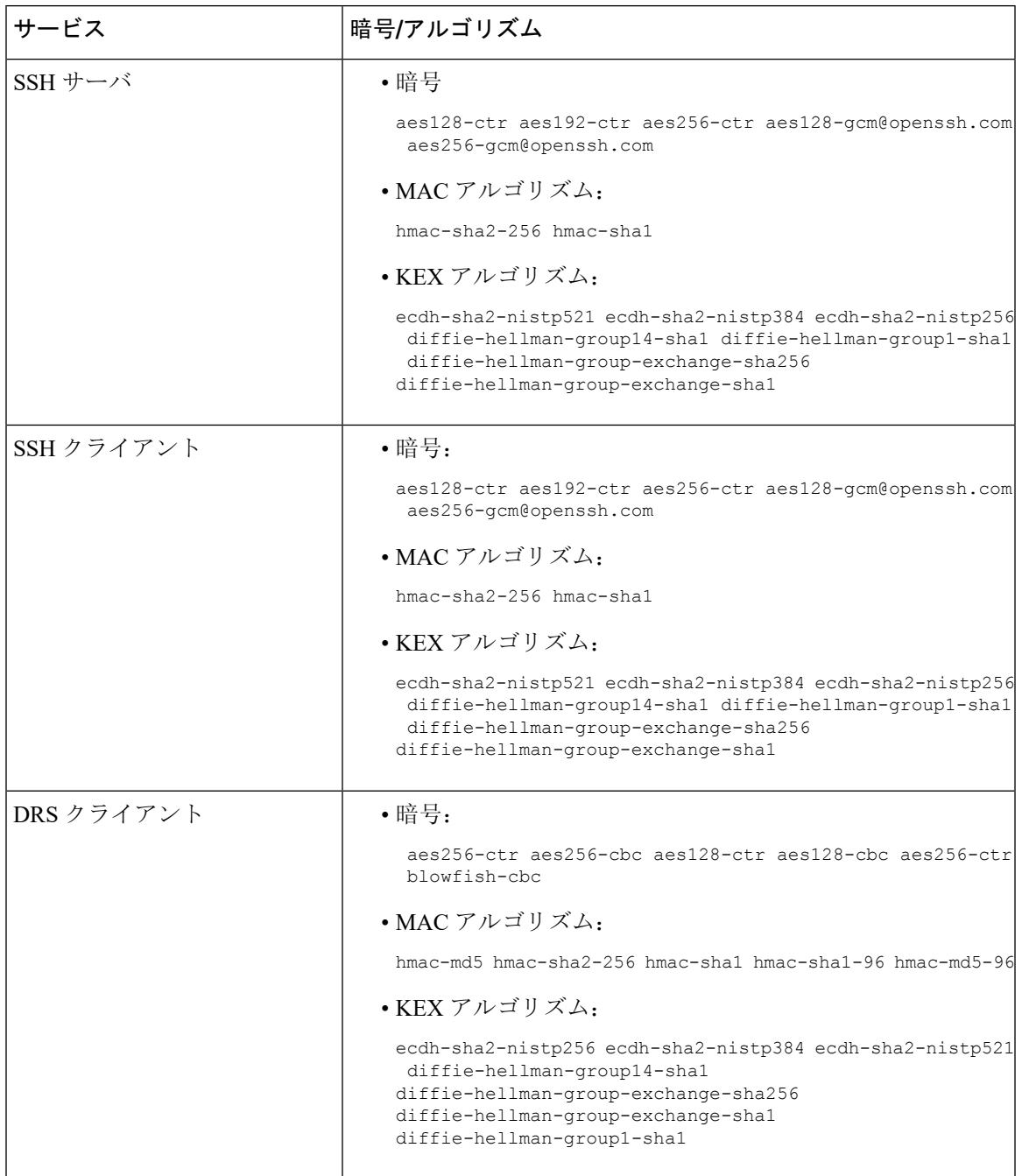

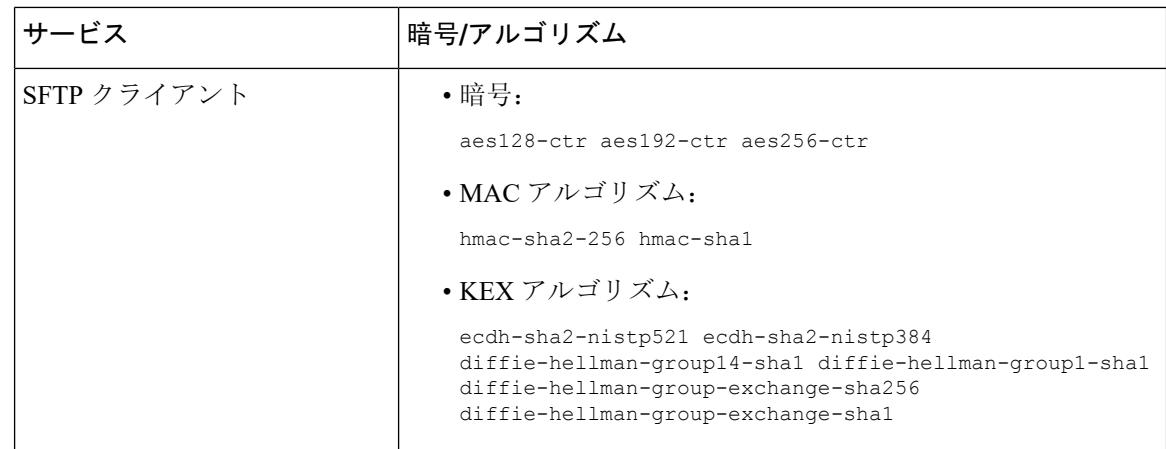

# <span id="page-13-0"></span>暗号の制限

**[**暗号管理(**Cipher Management**)**]** ページでは、OpenSSL または OpenSSH がサポートする暗号を 設定できます。ただし、暗号の一部は、偶発的なデータが偶発的に公開されることを回避するた めに、Cisco のセキュリティ標準に基づいて内部的に無効になっています。

[ 暗号管理(**CipherManagement**) ] ページで暗号を設定すると、次の暗号が基本的に無効になり ます。

#### **TLS** を無効にした暗号

EDH-RSA-DES-CBC-SHA:EDH-DSS-DES-CBC-SHA:ADH-DES-CBC-SHA: DES-CBC-SHA:KRB5-DES-CBC-SHA:KRB5-DES-CBC-MD5:EXP-EDH-RSA-DES-CBC-SHA: EXP-EDH-DSS-DES-CBC-SHA:EXP-ADH-DES-CBC-SHA:EXP-DES-CBC-SHA:EXP-RC2-CBC-MD5: EXP-KRB5-RC2-CBC-SHA:EXP-KRB5-DES-CBC-SHA:EXP-KRB5-RC2-CBC-MD5:EXP-KRB5-DES-CBC-MD5: EXP-ADH-RC4-MD5:EXP-RC4-MD5:EXP-KRB5-RC4-SHA:EXP-KRB5-RC4-MD5:ADH-AES256-GCM-SHA384: ADH-AES256-SHA256:ADH-AES256-SHA:ADH-CAMELLIA256-SHA:ADH-AES128-GCM-SHA256:ADH-AES128-SHA256: ADH-AES128-SHA:ADH-SEED-SHA:ADH-CAMELLIA128-SHA:ADH-DES-CBC3-SHA:ADH-RC4-MD5: AECDH-AES256-SHA:AECDH-AES128-SHA:AECDH-DES-CBC3-SHA:AECDH-RC4-SHA:AECDH-NULL-SHA: DES-CBC3-MD5:IDEA-CBC-MD5:RC2-CBC-MD5:RC4-MD5:ECDHE-RSA-RC4-SHA:ECDHE-ECDSA-RC4-SHA: ECDH-RSA-RC4-SHA:ECDH-ECDSA-RC4-SHA:RC4-SHA:RC4-MD5:PSK-RC4-SHA:KRB5-RC4-SHA: KRB5-RC4-MD5:IDEA-CBC-SHA:KRB5-IDEA-CBC-SHA:KRB5-IDEA-CBC-MD5:DHE-RSA-SEED-SHA: DHE-DSS-SEED-SHA:SEED-SHA:KRB5-DES-CBC3-MD5:NULL-MD5:PSK-AES256-CBC-SHA: PSK-AES128-CBC-SHA:PSK-3DES-EDE-CBC-SHA:ECDHE-RSA-NULL-SHA:ECDHE-ECDSA-NULL-SHA: ECDH-RSA-NULL-SHA:ECDH-ECDSA-NULL-SHA:NULL-SHA256:NULL-SHA

#### **SSH** 無効暗号

3des-cbc,aes128-cbc,aes192-cbc,aes256-cbc,rijndael-cbc@lysator.liu.se

# **SSH** が無効になっている **KEX** アルゴリズム

curve25519-sha256@libssh.org,gss-gex-sha1-,gss-group1-sha1-,gss-group14-sha1-

# **SSH** が無効になっている **MAC** アルゴリズム

hmac-sha1-etm@openssh.com,hmac-sha2-256-etm@openssh.com